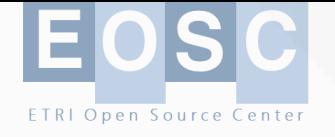

**OpenChain-KWG Tooling SG 회의('23년 1월)**

# **컴플라이언스 도구 분석 OSS Review Toolkit**

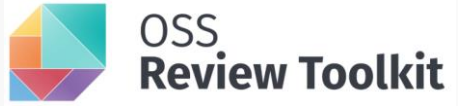

2023.1.11.(**수**) ETRI **오픈소스센터 박정숙**

1

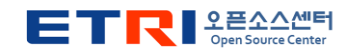

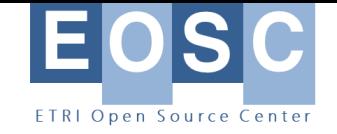

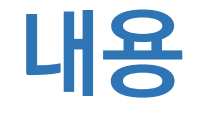

- **개요**
- **오픈소스 컴플라이언스 도구 조사**
- **ORT 사용법**

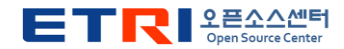

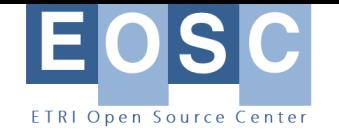

#### **참고자료**

- 오픈소스 컴플라이언스 관련 도구 리스트: https://oss-compliance[tooling.org/Tooling-Landscape/OSS-Based-License-Compliance-Tools/](https://oss-compliance-tooling.org/Tooling-Landscape/OSS-Based-License-Compliance-Tools/)
- ORT 소스코드: <https://github.com/oss-review-toolkit/ort>
- ORT 관련 동영상: "An Introduction to the OSS Review Toolkit", Sebastian Schubert, 2022, [https://www.youtube.com/watch?v=JaVpB\\_d0kWY](https://www.youtube.com/watch?v=JaVpB_d0kWY)
- ORT 설치 및 시험 방법 소개: [How to Run · OSS Review Toolkit \(lge](https://lge-oss.github.io/oss-review-toolkit-guide/run/)oss.github.io)
- ORT 설치 방법: Install OSS Review Toolkit (ORT) (canvasslabs.com), [https://rivera.canvasslabs.com/help/install\\_ort#install\\_ort](https://rivera.canvasslabs.com/help/install_ort#install_ort)
- ORT 시작하기: ort/getting-[started.md at main ·](https://github.com/oss-review-toolkit/ort/blob/main/docs/getting-started.md) oss-review-toolkit/ort · **GitHub**

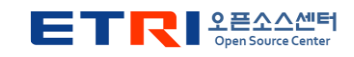

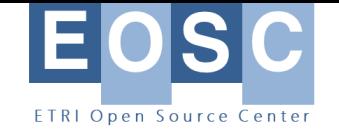

#### **개요**

#### • **SW 공급망 관리의 중요성**

➢공급망에서 오픈소스 라이선스, 보안취약점 이슈 발생 가능

#### • **의존성 관리 도구 도입을 통해 공급망 관리 필요**

➢패키지 매니저 내용 분석

➢Gradle, Maven, NPM, Pypi, Cocoapod 등

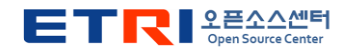

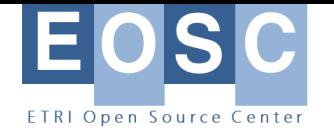

## **오픈소스 컴플라이언스 도구 유형**

- **License scanning** ➢라이선스, 라이선스 관련 문구, 저작권 문구, 저자 문구, ack 식별
- **Binary scanning**
	- ➢SW 바이너리에서 사용된 SW 패키지를 식별하고 버전 확인
- **Source code scanning**
	- ➢소스 코드 및 기타 파일의 게시된 출처 식별
- **Component management**
	- ➢사용된 SW 구성 요소 및 제품 또는 프로젝트에서의 사용에 대한 정보를 중앙에서 수집, 재사용
- **Vulnerability scanning**
	- ➢보안취약점 정보 식별
- **Notice generation**
- **UI**

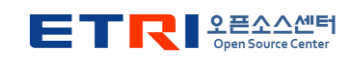

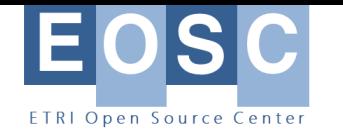

## **오픈소스 컴플라이언스 관련 도구들(1)**

출처: https://oss-compliance-tooling.org/Tooling-[Landscape/OSS-Based-License-Compliance-Tools/](https://oss-compliance-tooling.org/Tooling-Landscape/OSS-Based-License-Compliance-Tools/)

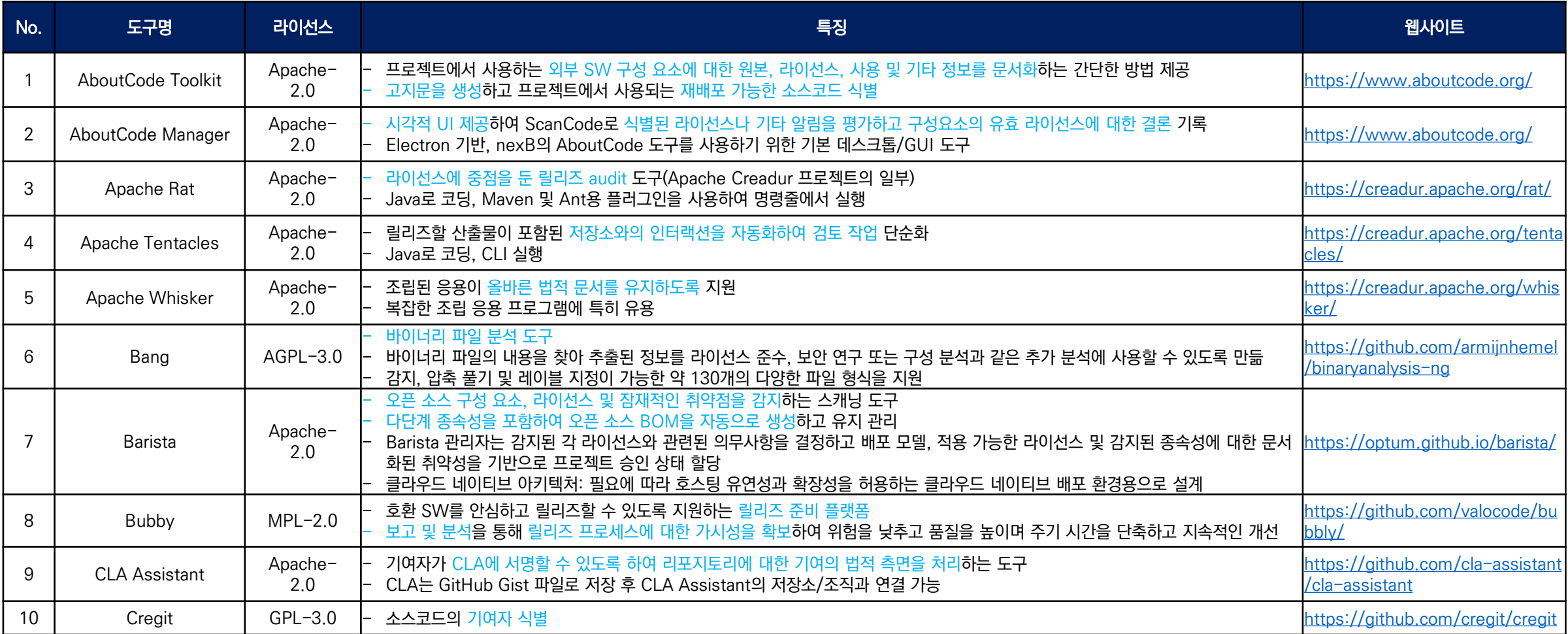

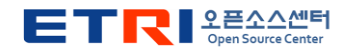

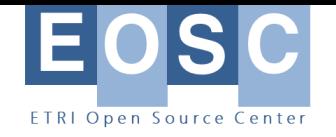

## **오픈소스 컴플라이언스 도구들(2)**

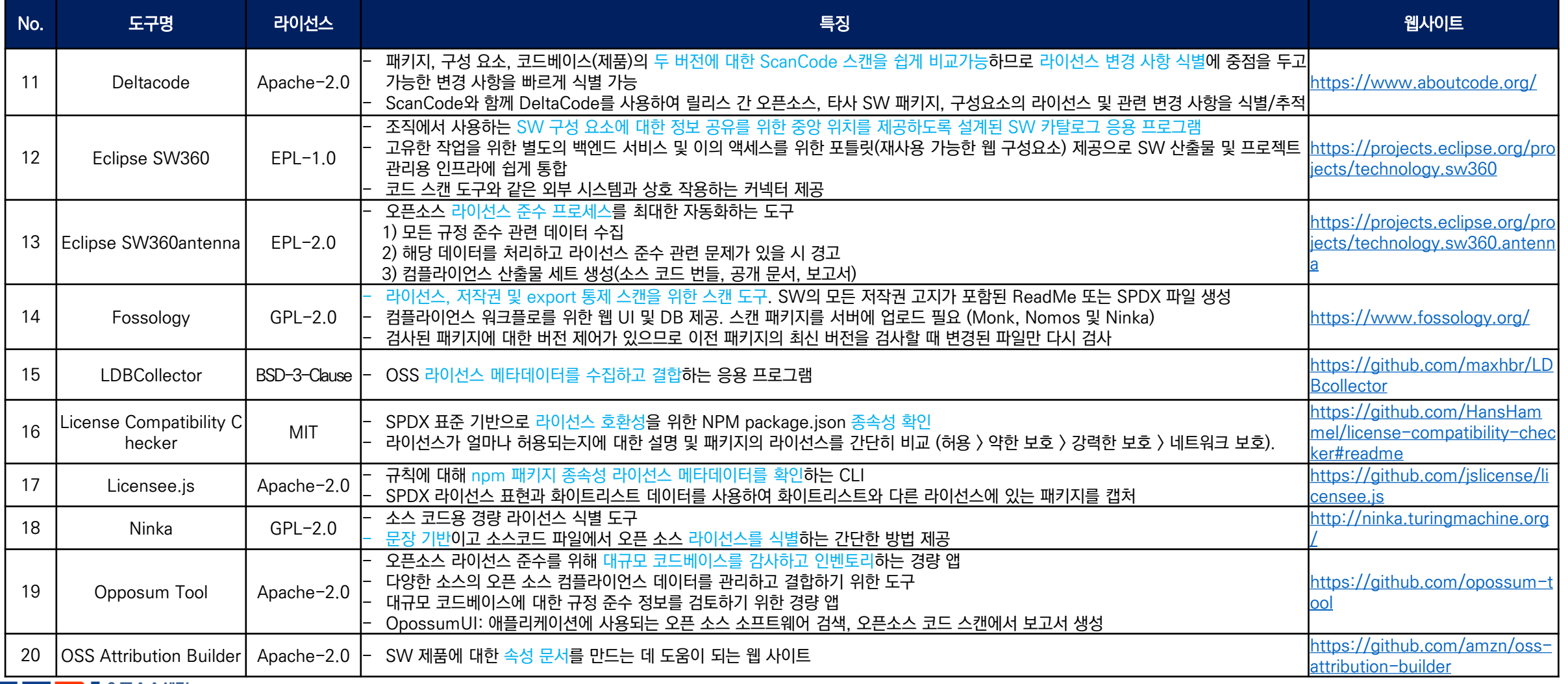

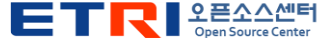

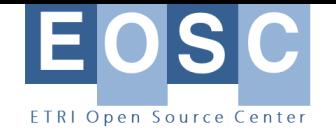

## **오픈소스 컴플라이언스 도구들(3)**

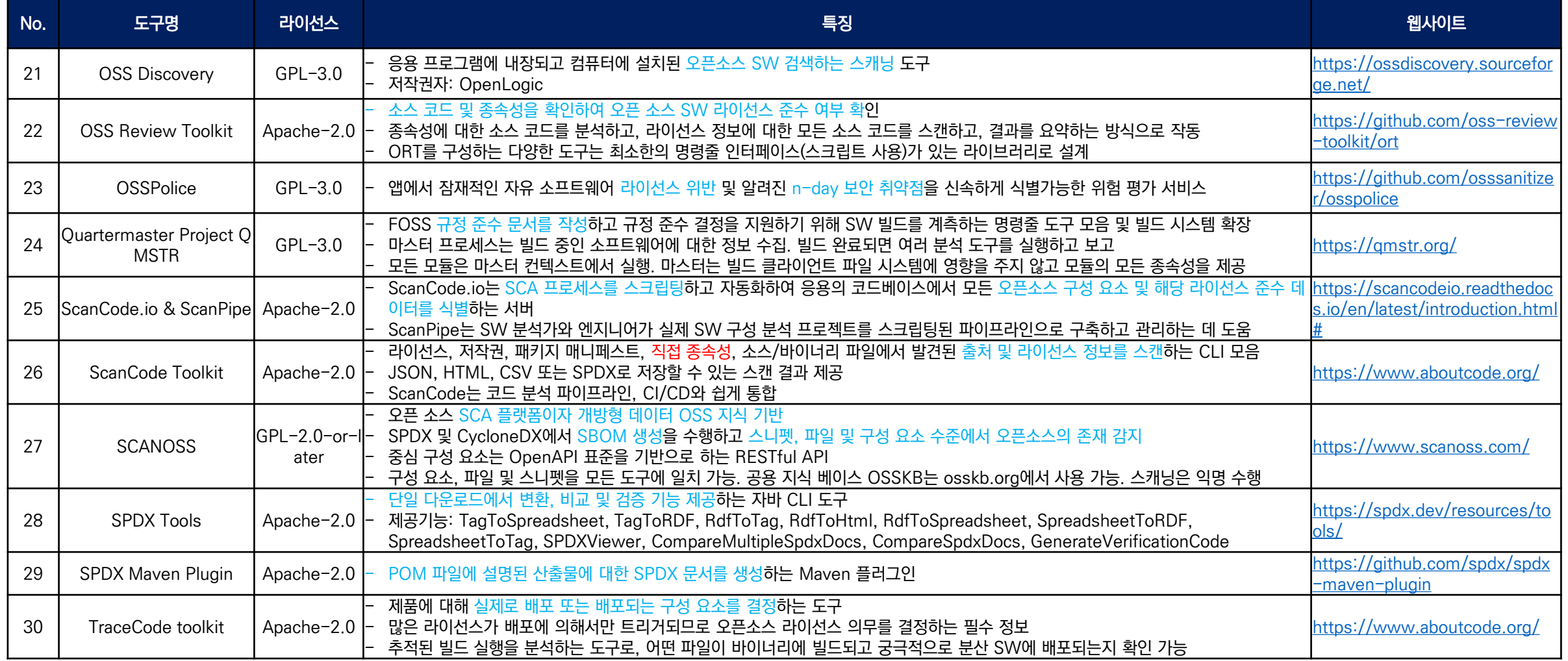

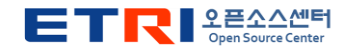

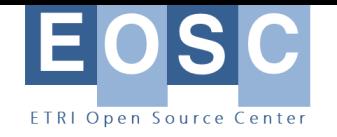

## **오픈소스 컴플라이언스 도구들(4)**

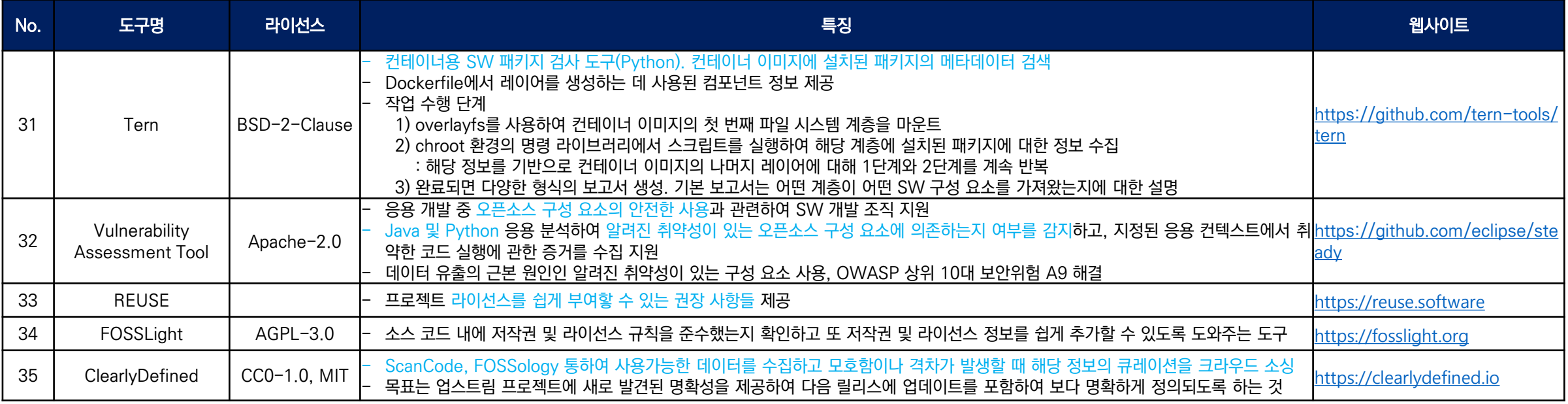

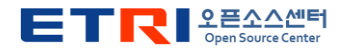

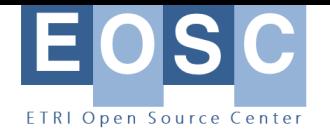

## **컴플라이언스 도구 정리 \* <sup>표</sup> 추가 정리 필요(유형 <sup>및</sup> 분류)**

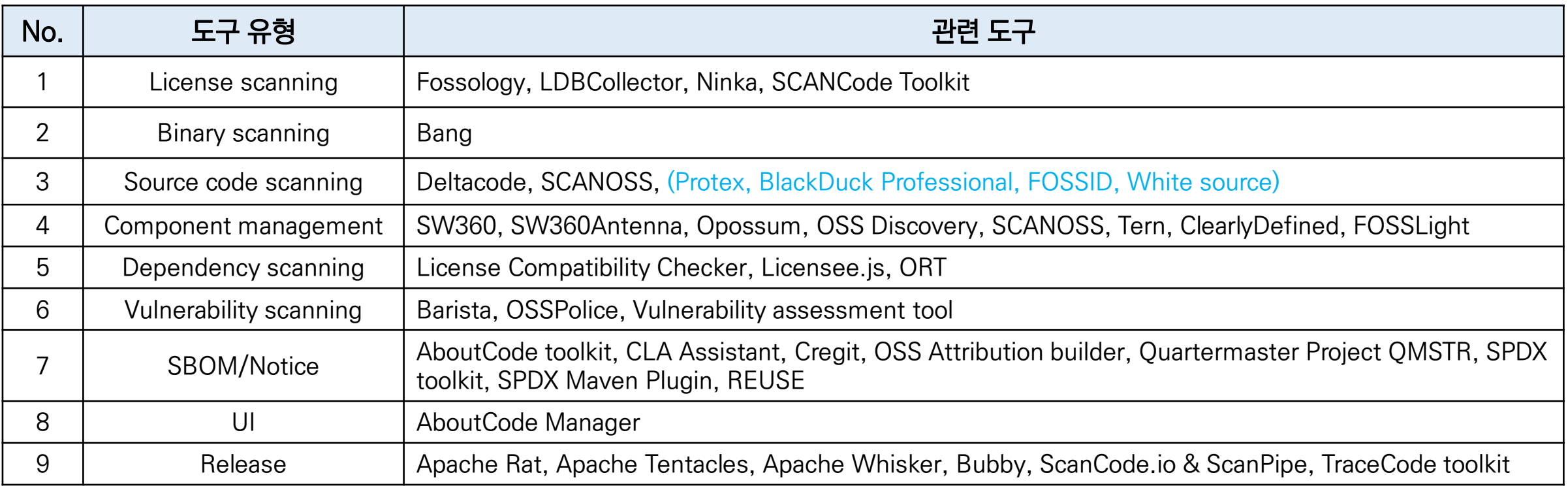

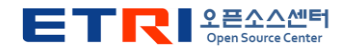

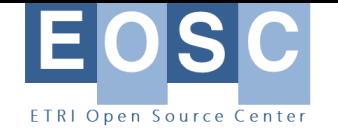

#### **ORT 개요**

#### • **ORT(OSS Review Toolkit)**

- ➢ LF의 프로젝트 중 하나
- ➢ <https://github.com/oss-review-toolkit/ort>
- ➢ 오픈소스 소프트웨어 종속성에 대해 라이선스 준수 검사 및 관련 수행 작업을 지원
- ➢ 사용자 정의 가능한 파이프라인을 조정하여 CI/CD에 통합 가능

#### • **구성요소**

- ➢ Analyzer: 프로젝트 및 해당 메타데이터의 종속성을 결정하여 실제로 사용 중인 패키지 관리자 또는 빌드 시스템을 추상화
- ➢ Downloader: 소스코드를 검색하는 데 사용되는 VCS 등을 추상화하여 프로젝트 및 해당 종속성의 모든 소스코드 가져옴
- ➢ Scanner: 구성된 소스코드 스캐너를 사용하여 라이선스/저작권 결과를 감지하고 스캐너 유형을 추상화
- ➢ Advisor: 구성된 취약성 데이터 서비스에서 사용된 종속성에 대한 보안 권고 검색
- ➢ Evaluator: 맞춤형 정책 규칙 및 라이선스 분류에 대해 라이선스/저작권 결과 평가
- ➢ Reporter: 종속성, 라이선스, 저작권 또는 정책 규칙 위반 식별을 위한 시각적 보고서, 알림, BOM 등으로 결과 표시
- ➢ Notifier: 다양한 채널(예: 이메일 및/또는 JIRA 티켓) 통해 결과 알림

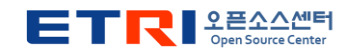

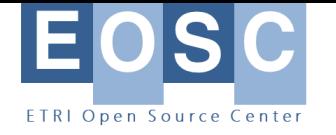

#### **빌드 도구 \* Olive, FOSSLight 사이트 참고**

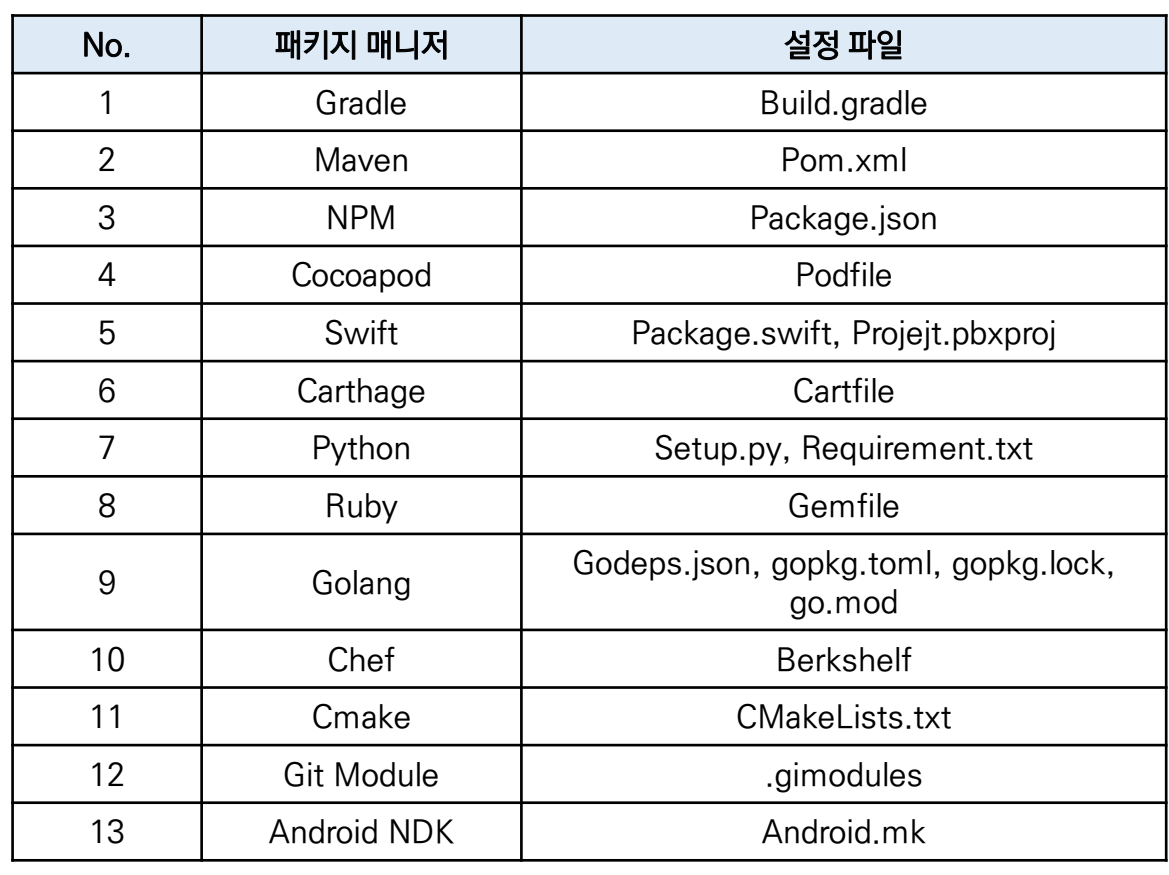

#### $\langle$ Olive $\rangle$   $\langle$  FOSSLight $\rangle$

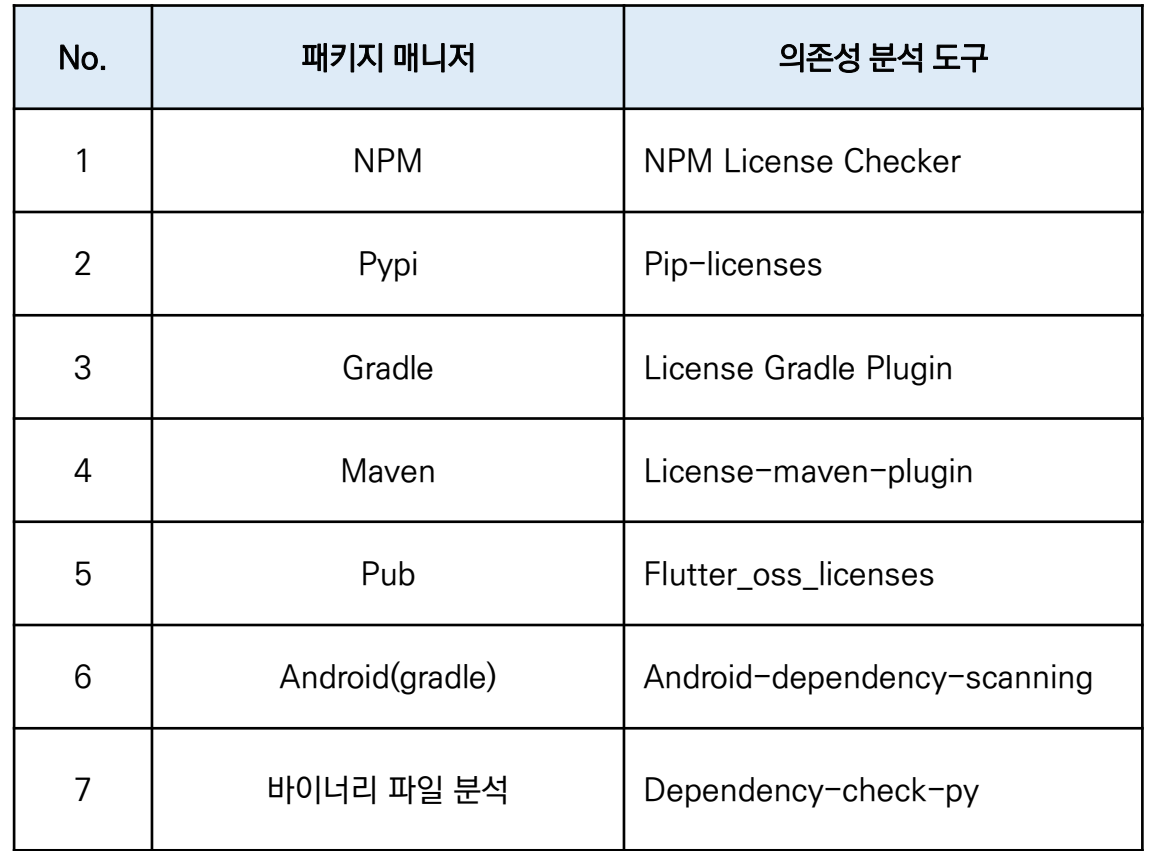

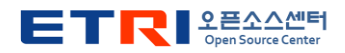

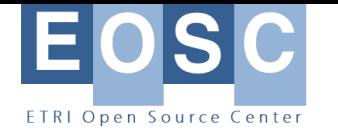

## **cf) LF의 관련 WG 및 프로젝트들**

#### • **ACT(Automated Compliance Tooling)**

➢라이선스 준수, 보안, export 통제, 혈통 및 출처 워크플로를 가능하게 하는 SBOM의 효율적이 고 효과적인 교환을 위한 오픈 소스 도구 개발 지원

#### • **TODO Group**

➢성공적이고 효과적인 OSPO 또는 유사한 OSS 이니셔티브를 실행하기 위해 지식을 생성, 공유 하고 관행, 도구 및 기타 방법에 대해 협력하는 것을 목표로 하는 실무자의 개방형 커뮤니티

#### • **OpenChain Project**

➢기업/기관이 오픈소스 컴플라이언스를 위해 준수해야 할 활동을 더 간단하고 일관성있게 만들어 SW 공급망 전체에 신뢰를 구축할 수 있도록 지침 제공

#### • **도구 프로젝트**

➢ORT, SPDX, Fossology

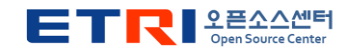

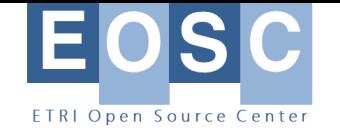

#### **ORT의 특징**

- **License scanning**
	- ➢기존 라이선스/저작권 스캐너(ScanCode 등)를 이용해 저작권/라이선스를 식별
- **Policy violations rule engine**

➢스캐닝 결과에 대해 고객 맞춤형 정책 검사 실행

- **Software Bill of Materials / Notices**
	- ➢CycloneDX, SPDX 2.2 파일 또는 오픈소스 고지문 생성
- **Source code scanning**

➢소스코드나 다른 파일의 출처를 식별하기 위한 통합 작업을 개발하기 위해 벤더와 협업

• **Security scanning**

➢다양한 벤더로부터 들어오는 OSS 보안취약성 데이터 통합

• **Dev Ops integration**

➢CI/CD를 위해 시작부터 설계

수집되는 정보

- 패키지명
- 버전
- 소스코드 저장소 URL
- 소스코드 및 바이너리 산출물
- 저작권자
- 라이선스 및 URL
- 귀속 및 다른 공지 정보 URL • 의존성 리스트 및 트리

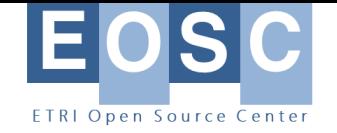

#### **ORT 구조**

#### \* Jenkins, TEKTON (Google Kubernetes Engine(GKE))

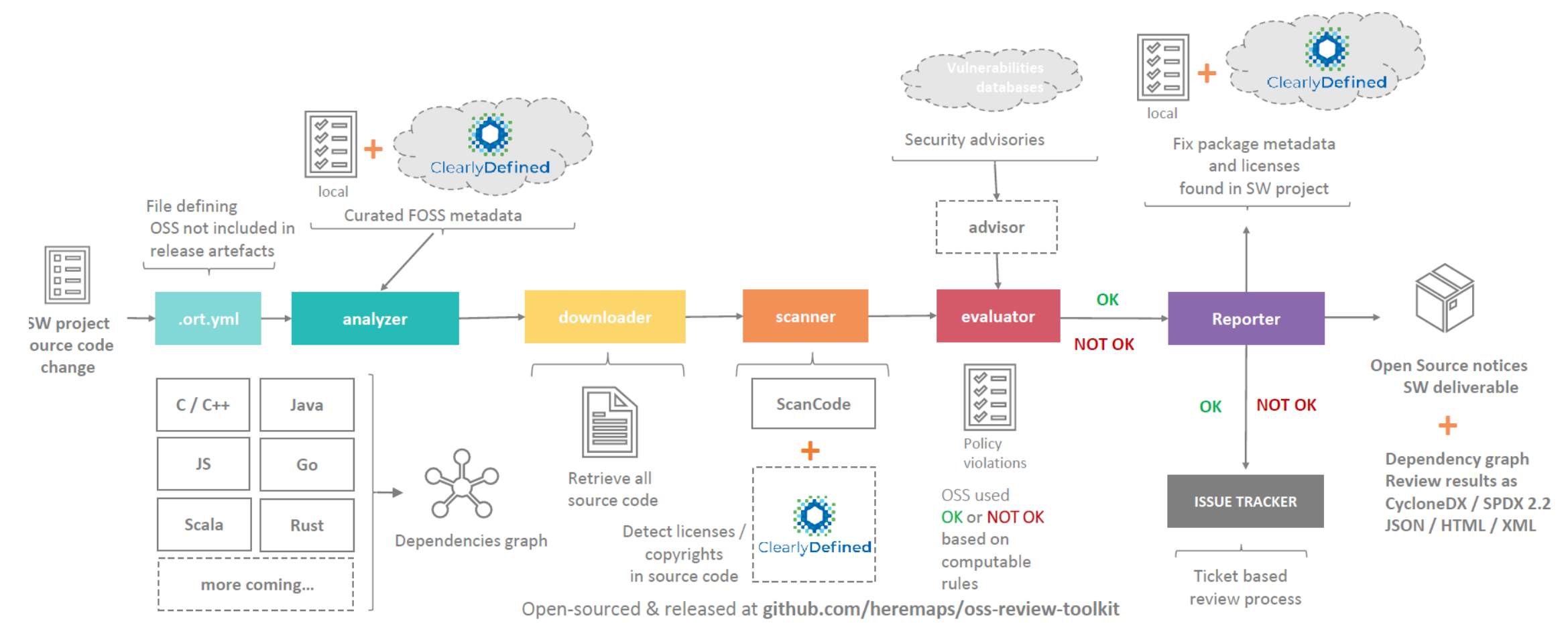

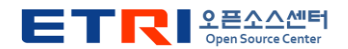

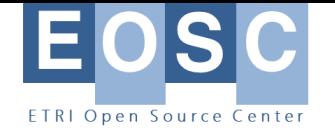

#### **SW 공급망 관리 구조**

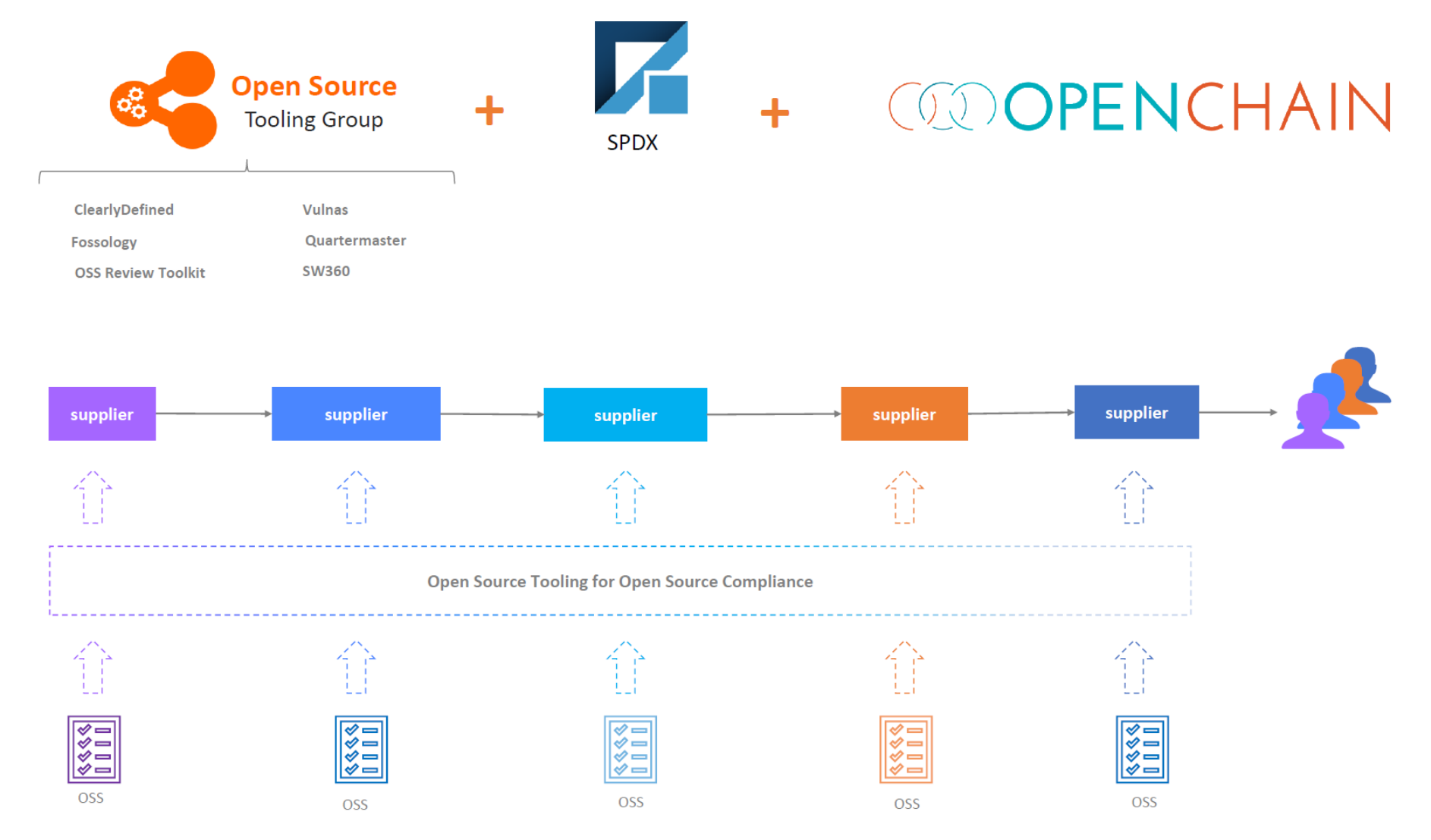

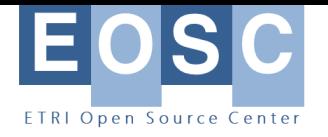

#### **OSS Review Toolkits의 구성 요소**

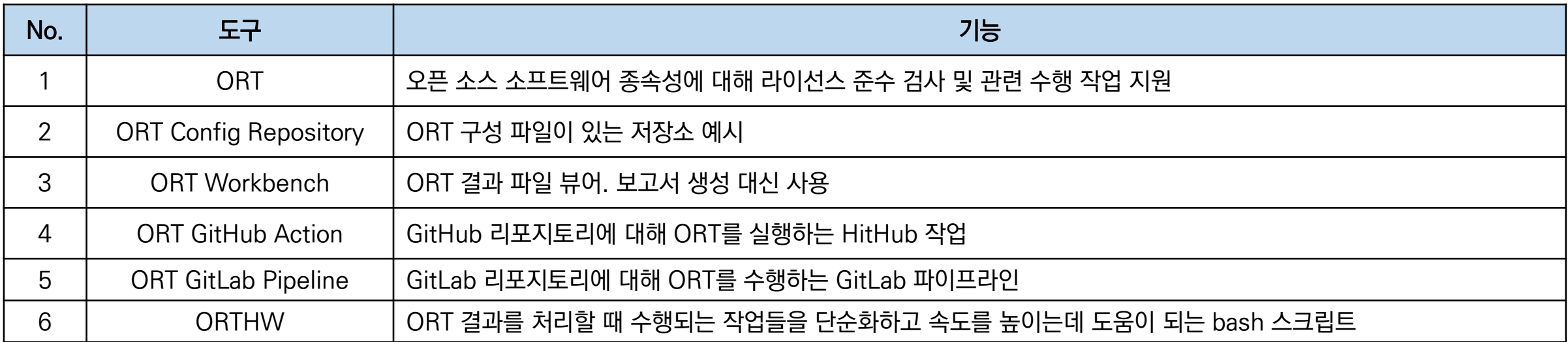

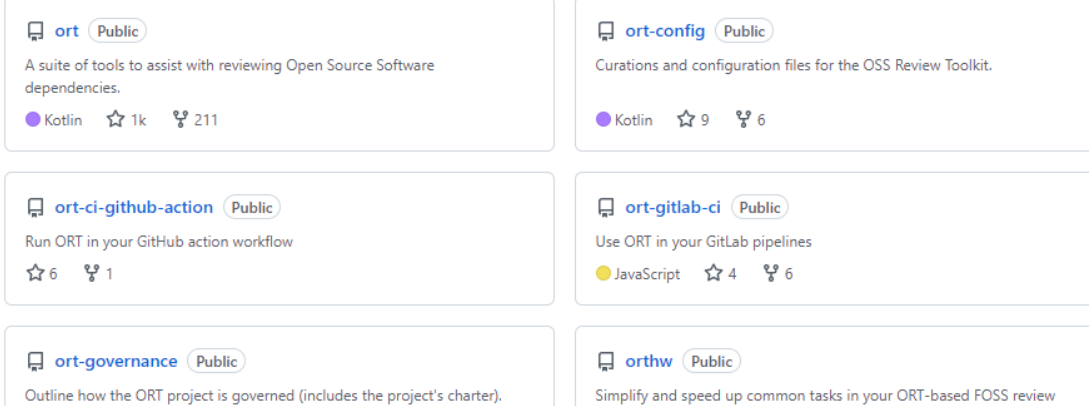

workflows

●Shell ☆6  $\frac{10}{2}$  2

**ETRI** 2 MAGNET

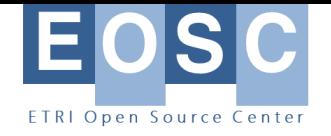

## **설치 방법**

출처[: https://lge-oss.github.io/oss-review-toolkit-guide/](https://lge-oss.github.io/oss-review-toolkit-guide/)

#### • **바이너리로부터 설치**

- ➢ JitPack 활용
- ➢ Web app 리포트는 동작 안함
- ➢ 사용법

✓ curl -o ort.jar https://jitpack.io/com/github/oss-review-toolkit/ort/cli/7aa61bf96b/cli-7aa61bf96b-all.jar

- **소스코드로부터 설치**
	- ➢ 사전 설치 요구사항

✓ Git

- ❖ Sudo apt-get install git
- ➢ Docker를 사용한 설치

✓ Docker 설치

- ❖ Sudo apt-get install docker
- ✓ 도커를 위한 buildkit 실행
- ➢ Build natively
	- ✓ JDK 11 이상. JAVA HOME 환경변수 설정 필요
		- ❖ Sudo apt-get install openjdk-11-jdk
	- ✓ ./gradlew installDist

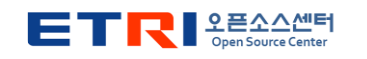

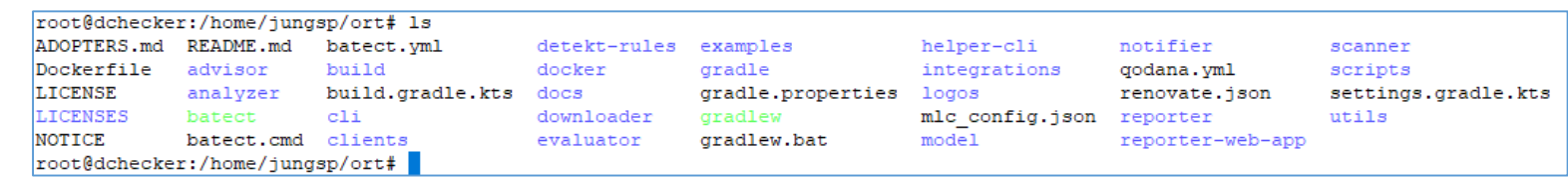

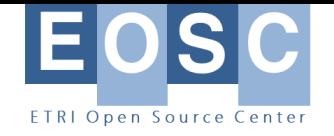

#### **설정**

#### • **환경 변수**

➢ort/model/build/resources/main/reference.yml을 ~/.ort/config/config.yml로 복사

#### • **설정 파일**

- ➢ORT configuration file
- ➢Copyright garbage file
- ➢Curations file
- ➢Custom license texts dir
- ➢How to fix text provider script
- ➢License classifications file
- ➢Resolution file
- $\triangleright$  Repository configuration file
- ➢Package configuration file / directory
- ➢Policy rules file

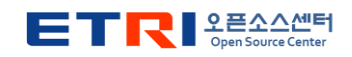

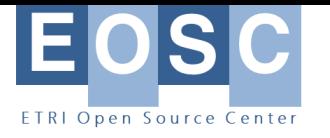

## **사용법(1): Analyzer**

- **지정된 입력 디렉토리 내에서 SW 프로젝트의 종속성을 결정하는 SCA 도구**
- **감지된 패키지 관리자를 쿼리하여 수행**
- **모든 패키지 관련 메타데이터의 상태를 문서화함**
- **다른 도구로 전달하기 전에 추가 처리나 수동 편집 가능**
- **사용법**
	- ➢./ort analyze –i [working-directory] –o [analyze-output-dir]
- **결과**
	- ➢analyzer-result.yml
	- ➢프로젝트의 의존성 정보와 메타데이터 출력

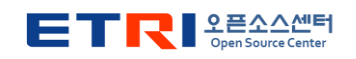

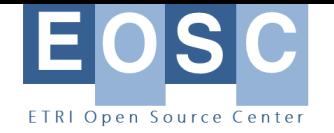

#### **ORT에서 지원 중인 패키지 매니저**

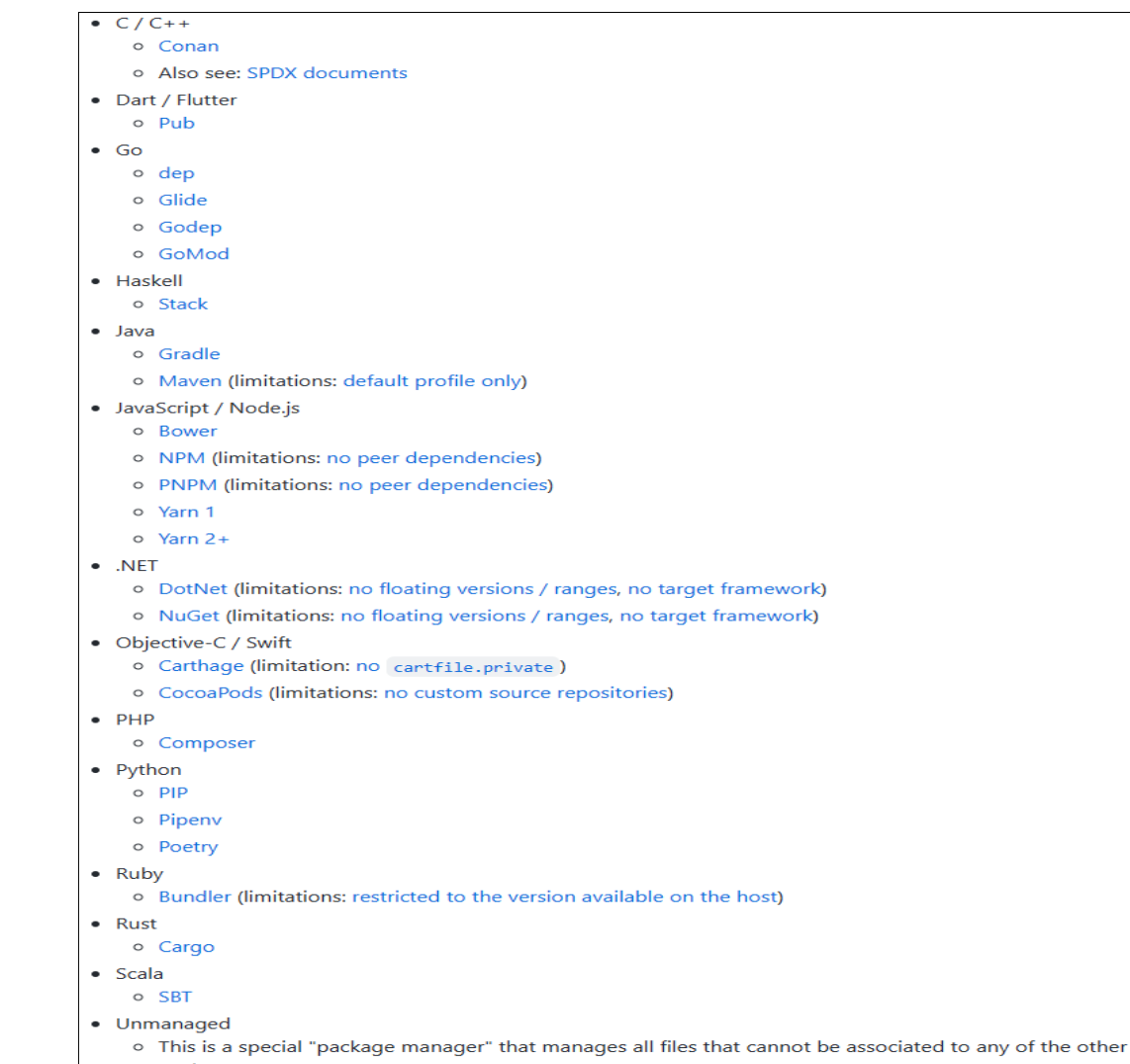

package managers.

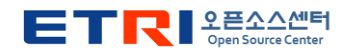

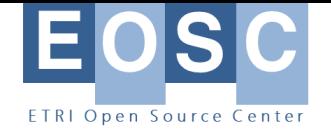

#### **실행 결과**

(venv) root@dchecker:/home/jungsp/ort/cli/build/install/ort/bin# 1s test analyzer-result.yml scan-result.yml

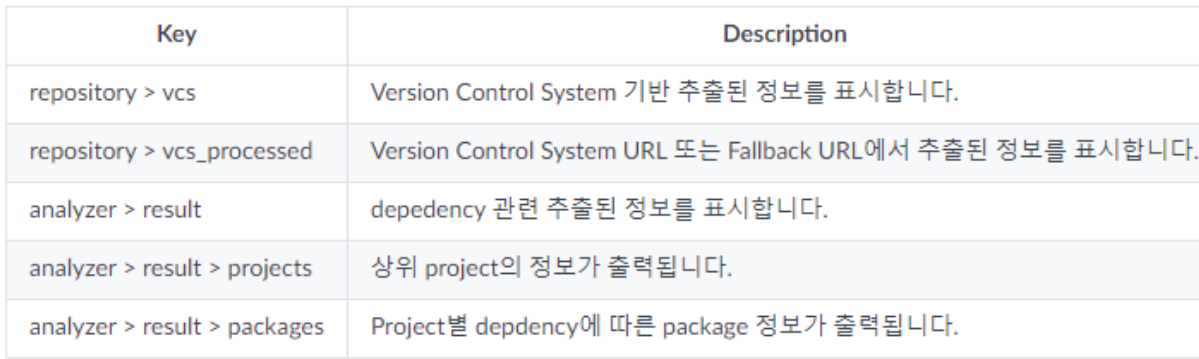

root@dchecker:/home/jungsp/ort-src/ort# find . -name "pom.xml" -print ./analvzer/src/funTest/assets/projects/synthetic/maven-parent/pom.xml ./analyzer/src/funTest/assets/projects/synthetic/maven/pom.xml ./analyzer/src/funTest/assets/projects/synthetic/maven/app/pom.xml ./analyzer/src/funTest/assets/projects/synthetic/maven/lib/pom.xml ./analyzer/src/funTest/assets/projects/synthetic/maven-wagon/pom.xml root@dchecker:/home/jungsp/ort-src/ort# find . -name "build.gradle" -print ./analyzer/src/funTest/assets/projects/synthetic/gradle-android/build.gradle ./analyzer/src/funTest/assets/projects/synthetic/gradle-android/app/build.gradle ./analyzer/src/funTest/assets/projects/synthetic/gradle-android/lib/build.gradle ./analyzer/src/funTest/assets/projects/synthetic/gradle-android-cyclic/build.gradle ./analyzer/src/funTest/assets/projects/synthetic/gradle-android-cyclic/app/build.gradle ./analyzer/src/funTest/assets/projects/synthetic/gradle-android-cyclic/lib/build.gradle ./analyzer/src/funTest/assets/projects/synthetic/gradle-library/build.gradle ./analyzer/src/funTest/assets/projects/synthetic/gradle-library/app/build.gradle ./analyzer/src/funTest/assets/projects/synthetic/gradle-library/lib/build.gradle ./analyzer/src/funTest/assets/projects/synthetic/pub/flutter-project-with-android-and-cocoapods/android/build.gradle ./analyzer/src/funTest/assets/projects/synthetic/pub/flutter-project-with-android-and-cocoapods/android/app/build.gradle ./analyzer/src/funTest/assets/projects/synthetic/gradle/build.gradle ./analyzer/src/funTest/assets/projects/synthetic/gradle/app/build.gradle ./analyzer/src/funTest/assets/projects/synthetic/gradle/lib/build.gradle ./analyzer/src/funTest/assets/projects/synthetic/gradle/lib-without-repo/build.gradle ./analyzer/src/funTest/assets/projects/synthetic/gradle-unsupported-version/build.gradle ./analyzer/src/funTest/assets/projects/synthetic/gradle-bom/build.gradle root@dchecker:/home/jungsp/ort-src/ort#

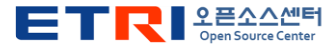

 $-$  metadata: id: "Maven:org.apache.logging.log4j:log4j-to-slf4j:2.19.0" purl: "pkg:maven/org.apache.logging.log4j/log4j-to-slf4j@2.19.0" authors: - "Apple"  $-$  "Bruce Brouwer" - "Carter Kozak" - "Nextiva" - "Nick Williams" - "Piotr P. Karwasz" - "Remko Popma" - "Ron Grabowski" - "Scott Deboy" - "Spotify" - "The Apache Software Foundation" - "Volkan Yazıcı" declared licenses: - "Apache License, Version 2.0" declared licenses processed: spdx expression: "Apache-2.0" mapped: Apache License, Version 2.0: "Apache-2.0" description: "The Apache Log4j binding between Log4j 2 API and SLF4J." homepage url: "https://logging.apache.org/log4j/2.x/log4j-to-slf4j/" binary artifact: url: "https://repo.maven.apache.org/maven2/org/apache/logging/log4j/1 hash: value: "30f4812e43172ecca5041da2cb6b965cc4777c19" algorithm: "SHA-1" source artifact: url: "https://repo.maven.apache.org/maven2/org/apache/logging/log4j/1 hash: value: "6da7f8160a76c69a3f904272e31509d6ae45881e" algorithm: "SHA-1" VCS: type: "Git" url: "https://gitbox.apache.org/repos/asf/logging-log4j2.git" revision: "log4j-2.19.0-rc2" path: "" vcs processed: type: "Git" url: "https://gitbox.apache.org/repos/asf/logging-log4j2.git" revision: "log4j-2.19.0-rc2" path: ""

curations: []

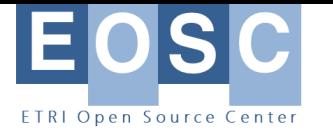

#### **사용법(2): Downloader**

- **분석기 결과가 포함된 ORT 결과 파일을 입력(-i)으로 사용하면 downloader 는 포함된 모든 패키지의 소스코드를 지정된 출력 디렉토리로 검색**
- **지원되는 버전 도구**
	- ➢CVS
	- ➢Git
	- ➢Git-Repo
	- ➢Mercurial
	- ➢Subversion

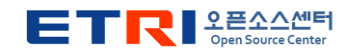

## **사용법(3): Scanner**

- **분석기 결과와 함께 ORT 결과 파일을 전달하면 scanner는 자동으로 다운로더를 통해 종속 성의 소스코드를 다운로드하여 스캔**
- **기본 라이선스/저작권 스캐너를 공통 API로 wrapping**
- **지원 도구**
	- ➢FOSSID
	- ➢ScanCode
- **참조 구현**

➢Askalono, Ic, Licensee, SCANOSS

• **사용법**

➢./ort scan –i [analyzer-output-file] –o [scanner-output-dir]

• **결과**

➢Scan-result.yml

➢의존성 있는 패키지를 다운로드 후 라이선스 텍스트 분석 결과와 copyright 텍스트 출력

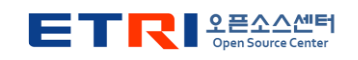

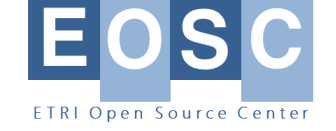

#### **실행 결과**

#### Output 정보

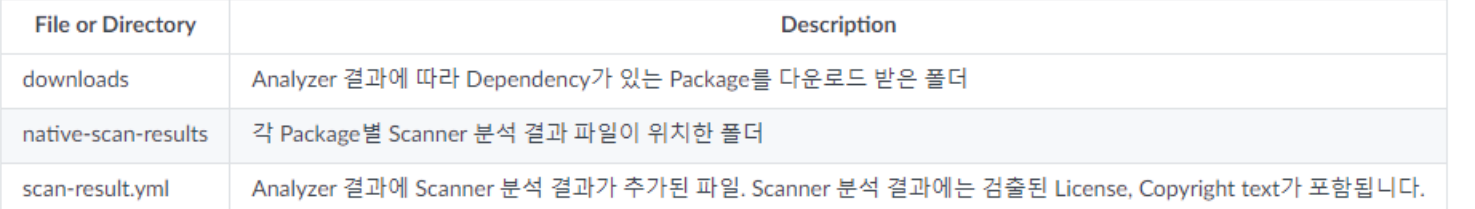

id: "Gradle:oss-review-toolkit:detekt-rules:de9cf819e3" definition file path: "detekt-rules/build.gradle.kts"  $declated$  licenses:  $[1]$ declared licenses processed: {} vcs: type: ""  $url: "$ revision: "" path: "" vcs processed: type: "Git" url: "https://qithub.com/oss-review-toolkit/ort.qit" revision: "de9cf819e3b2277ebf6b93d513cf050ce80e5d58" path: "detekt-rules" homepage\_url: "" scope names: - "compileClasspath" - "compileOnlyDependenciesMetadata" - "detekt"  $-$  "detektPlugins" - "dokkaGfmPartialPlugin" - "dokkaGfmPartialRuntime" - "dokkaGfmPlugin" - "dokkaGfmRuntime" - "dokkaHtmlPartialPlugin" - "dokkaHtmlPartialRuntime" - "dokkaHtmlPlugin" - "dokkaHtmlRuntime" - "dokkaJavadocPartialPlugin" - "dokkaJavadocPartialRuntime" - "dokkaJavadocPlugin" - "dokkaJavadocRuntime" - "dokkaJekyllPartialPlugin" - "dokkaJekyllPartialRuntime" - "dokkaJekyllPlugin" - "dokkaJekyllRuntime" - "funTestCompileClasspath" - "funTestImplementationDependenciesMetadata" - "funTestRuntimeClasspath" - "implementationDependenciesMetadata" - "jacocoAgent"  $-$  "jacocoAnt" - "kotlinCompilerClasspath" - "kotlinCompilerPluginClasspathFunTest" - "kotlinCompilerPluginClasspathMain" - "kotlinCompilerPluginClasspathTest" - "kotlinKlibCommonizerClasspath" - "runtimeClasspath" - "testCompileClasspath" - "testImplementationDependenciesMetadata" - "testRuntimeClasspath"

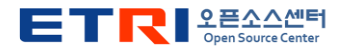

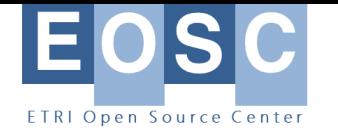

#### **사용법(4): Advisor**

- **구성된 서비스에서 보안 권고 검색**
- **분석기가 식별한 모든 패키지에 대해 알려진 보안취약점에 대해 정보 수집**

#### • **공급자**

- ➢NexusIQ
- ➢OSS Index
- ➢VulnerableCode
- ➢Google OSV
- **사용법**

➢./ort –c [ort.conf] advise –i [analyzer-output-file] –o [advisor-output-dir]

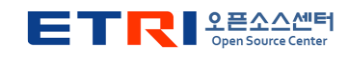

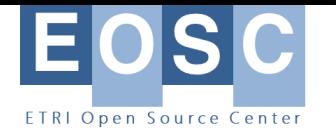

## **사용법(5): Evaluator**

- **스캔 결과에 대한 사용자 정의 라이선스 정책 확인을 수행하는데 사용**
- **확인할 규칙은 전용 DSL이 있는 Kotlin 스크립트로 구현**
- **예) example.rules.kts**
- **사용법**

➢./ort evaluate –package-curation-file [examples/curations.yml] –rules-file [examples/rules.kts] --license-configuration-file [examples/licenseclassifications.yml] –i [analyze-output-file] –o [evaluator-output-dir]

#### • **결과**

➢Evaluation-result.yml

➢라이선스별 카테고리 정의 파일과 분석할 규칙을 정의한 파일을 기반으로 이슈 출력

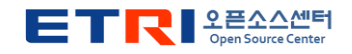

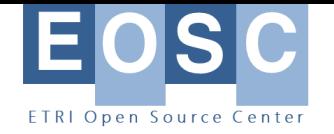

## **사용법(6): Reporter**

- **ORT 결과 파일에서 다양한 형식의 문서 생성**
- **지원 포맷**
	- ➢ AsciiDoc Template
	- ➢ ctrlX AUTOMATION
	- ➢ CycloneDX BOM
	- ➢ Excel sheet
	- ➢ FOSSID report
	- ➢ GitLabLicenseModel
	- ➢ NOTICE file
	- ➢ Opossum input
	- ➢ SPDX document
	- ➢ Static HTML
	- ➢ Web App
- **사용법**
	- ➢ ./ort report –f NoticeTemplate,StaticHtml,WebApp –i [evaluator-output-file] –o [reporter-output-dir]
- **결과**
	- ➢ NOTICE\_default
	- ➢ Scan-report-web-app.html
	- ➢ Scan-report.html

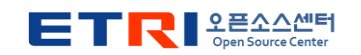

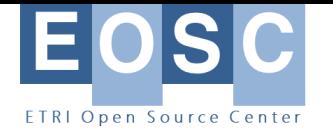

## **CI 및 시각화 도구와 연동**

- **Jenkins와 연동**
- **Dependency graph**
	- ➢dependency-[graph · GitHub Topics · GitHub](https://github.com/topics/dependency-graph)

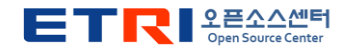

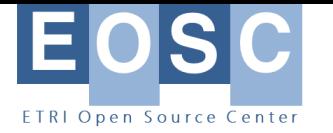

## **Dependency graph(1)**

출처: <https://github.com/topics/dependency-graph> <https://github.com/topics/dependencies>

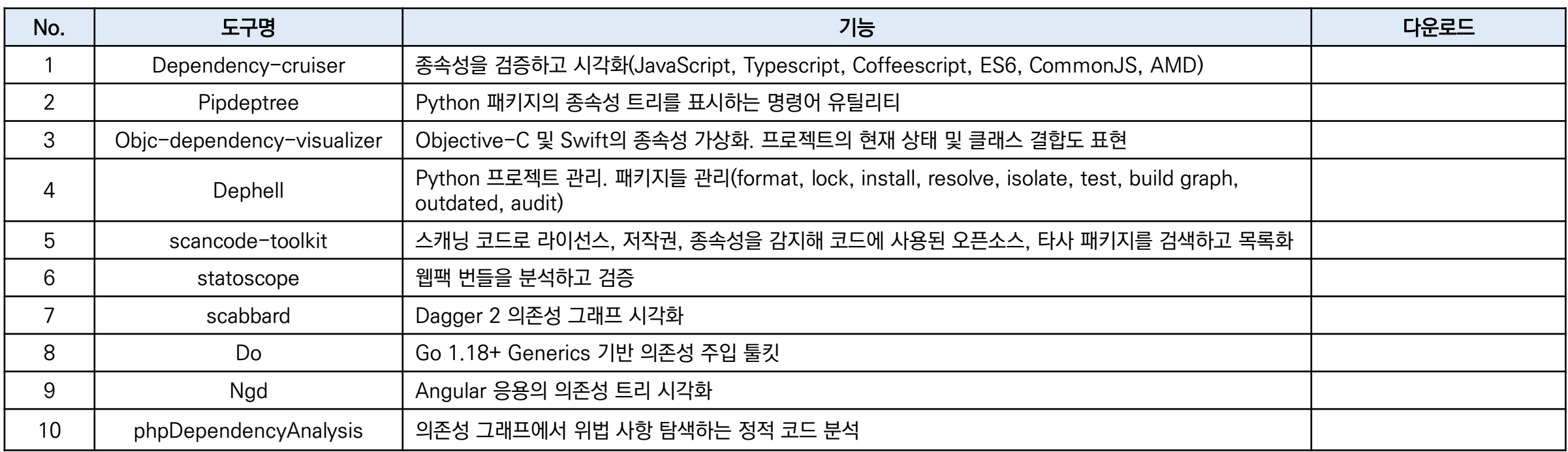

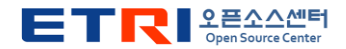

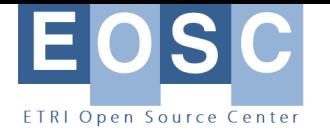

## **Dependency graph(2)**

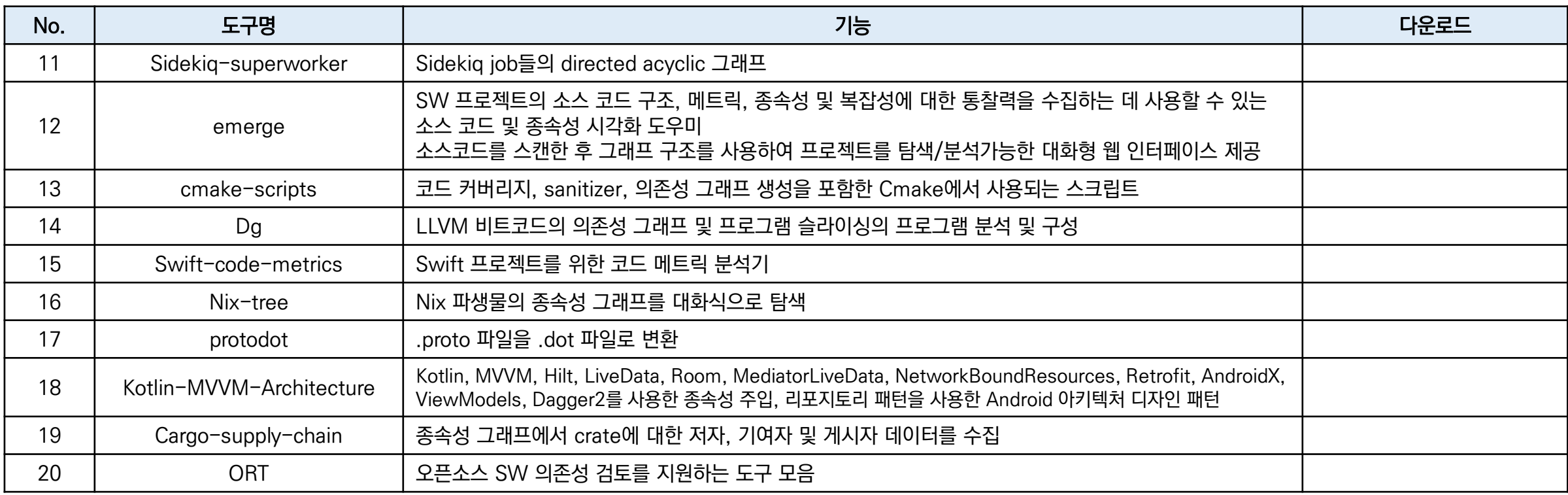

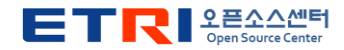

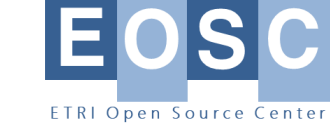

#### **토의**

- **의존성 검사의 depth 지원 방법**
- **Dependency graph 도구 논의** ➢각 도구가 특정 상황에 적용
- **의존성 검사 결과의 SBOM 출력**

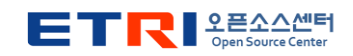

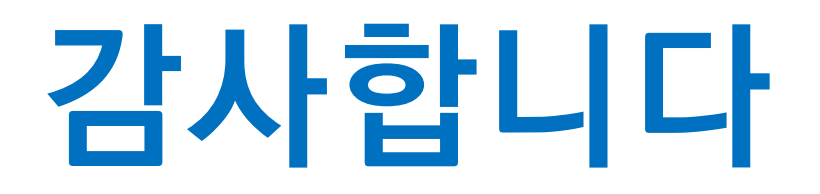

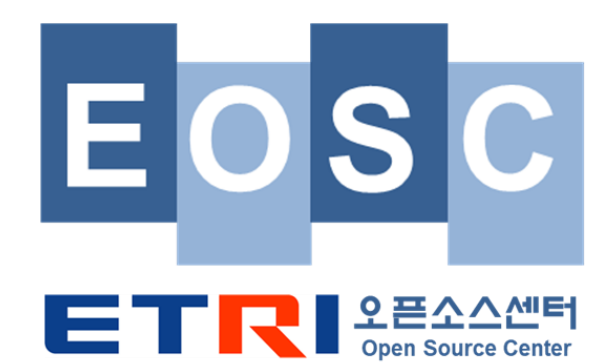